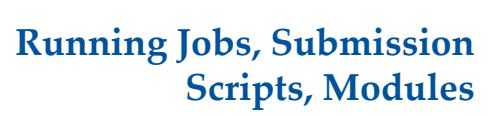

Matt Gitzendanner: magitz@ufl.edu

5/28/13

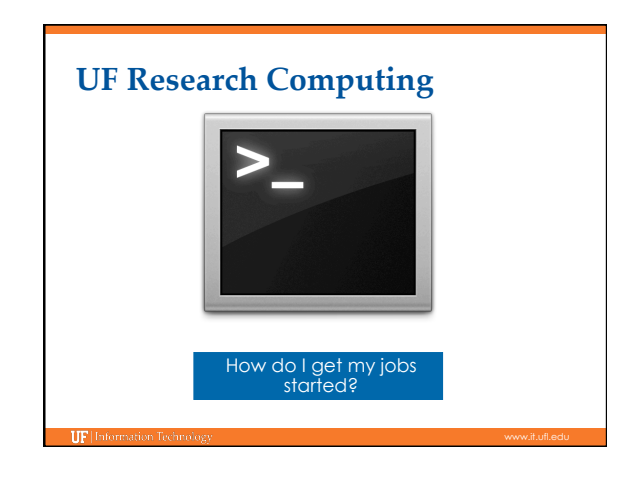

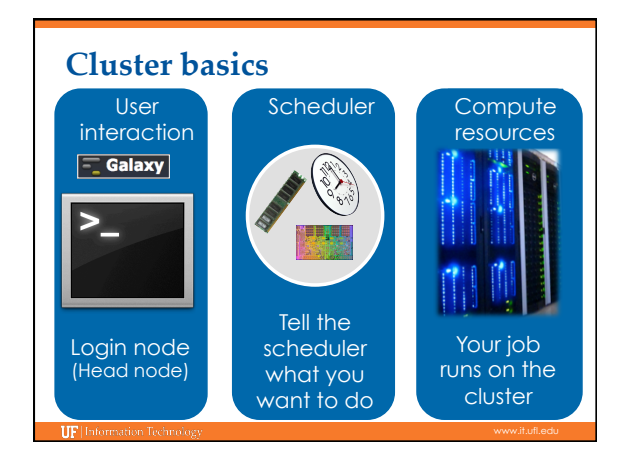

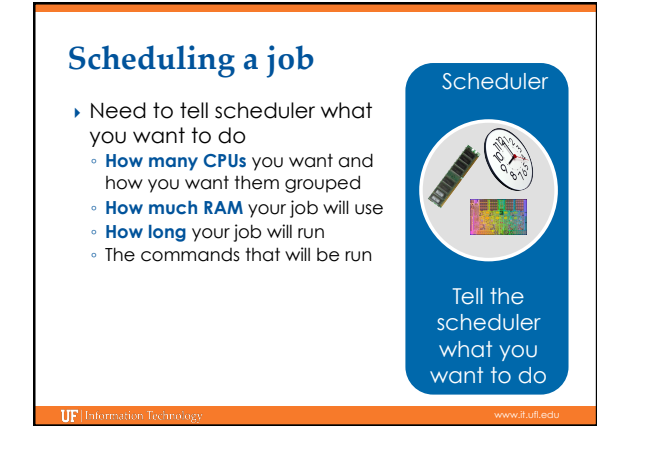

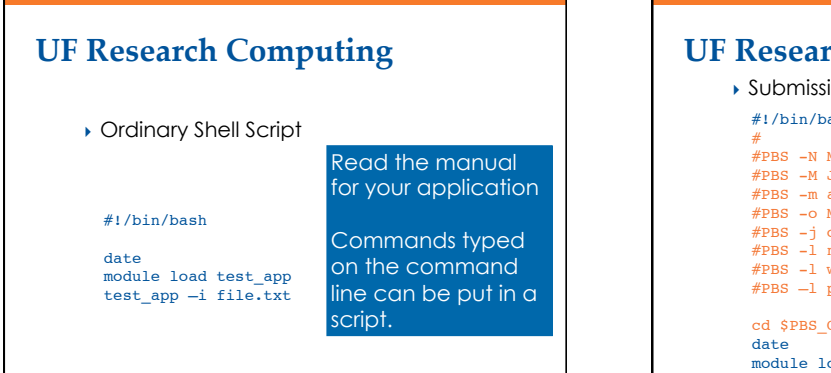

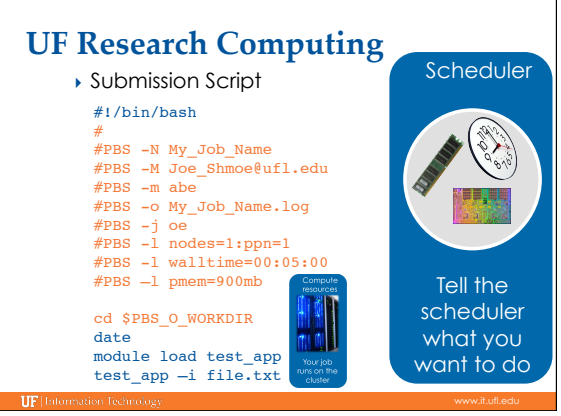

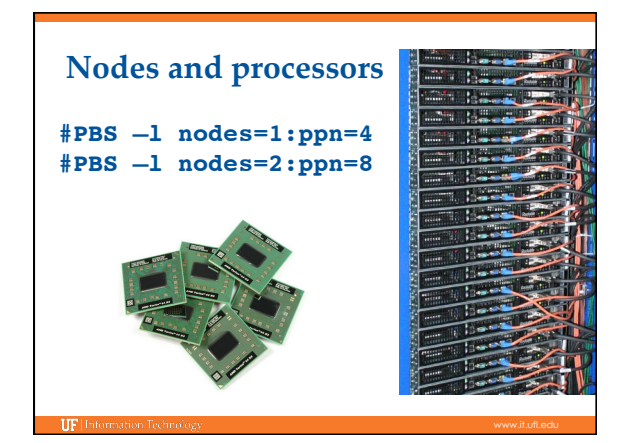

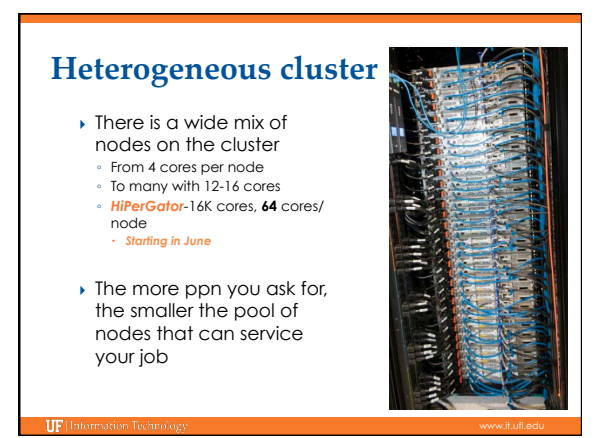

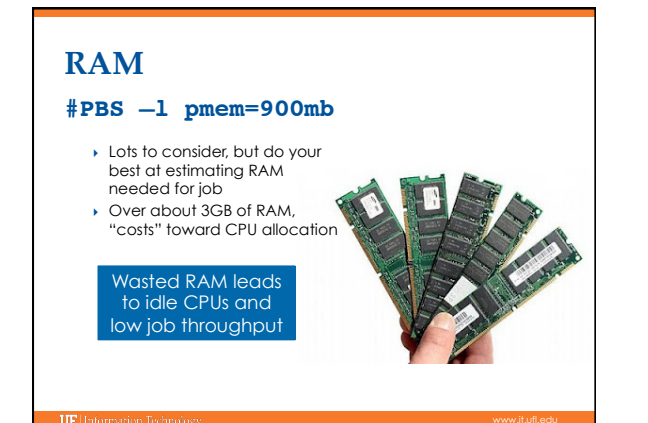

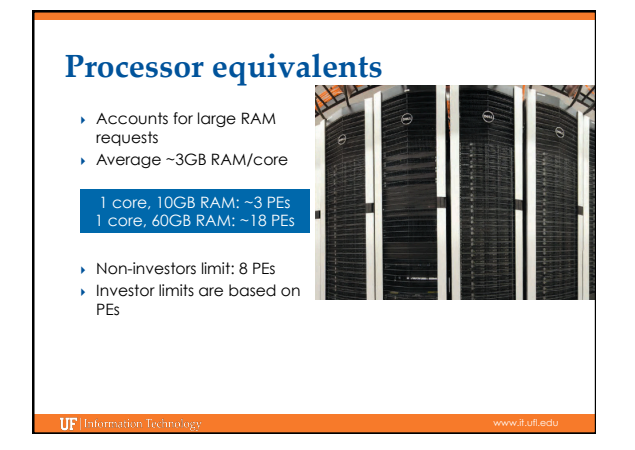

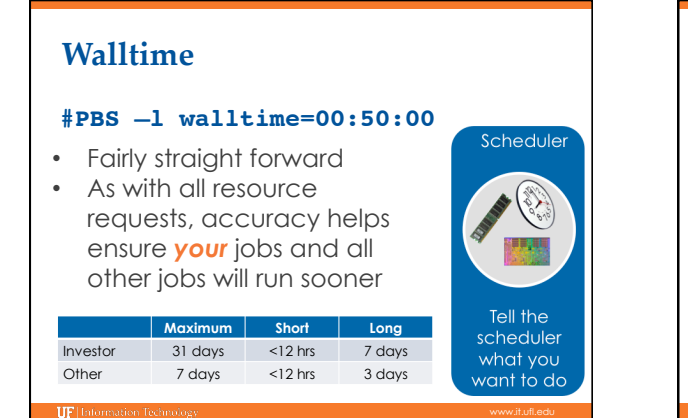

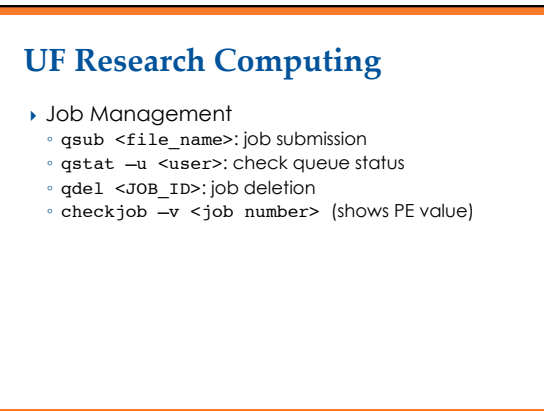

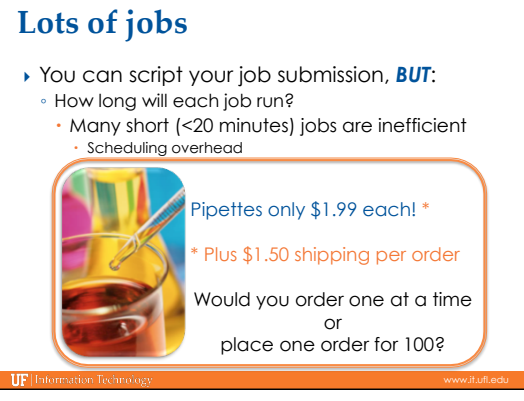

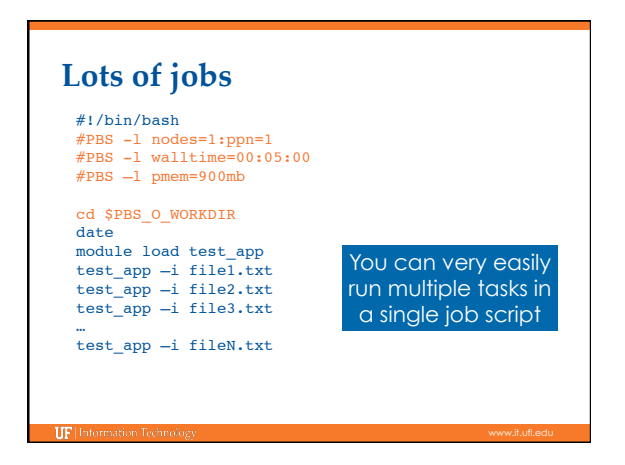

# Lots of jobs

} If you do submit lots of individual jobs:

There is probably a better way…ask for help

- **2,000-3,000** jobs maximum at a time
- Add a ½ second pause between each job: for i in \$LIST
	- do

qsub job\_\$i

- usleep 500 done
- Consider how many jobs will run at once: what is your group's PE limit? Will they like you when you submit 2000 jobs?

## **Some helpful environment variables**

- ▶ \$PBS O\_WORKDIR : the directory where you typed qsub
- } \$PBS\_JOBID : the unique job id: e.g. 24461774.torx.ufhpc
- } \$TMPDIR : temporary directory for each job on compute node's local disk, good for jobs with lots of I/O
- ▶ \$PBS\_NP : Number of processors for single node job, use this when starting a threaded application to tell it how many processors to use. Prevents needing to change in multiple places. E.g. nodes=1:ppn=4 , bastn -num\_threads \$PBS\_NP
- } \$PBS\_JOBNAME : Name your gave your job with #PBS –N

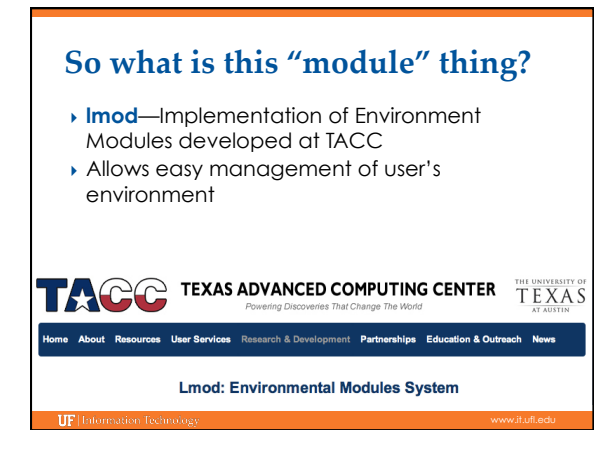

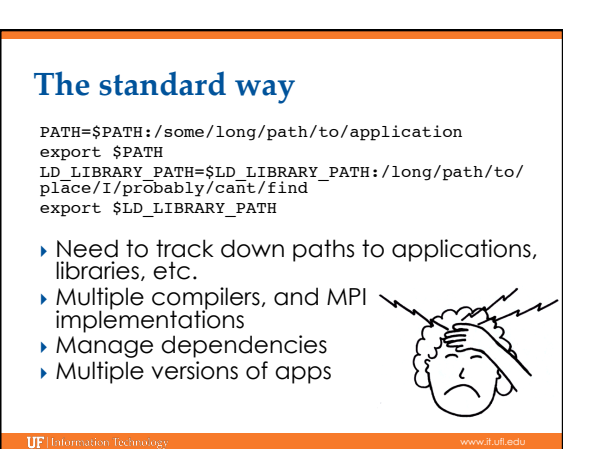

#### **The module way**

- } module load trinity
- } Automatically:
	- Sets, \$HPC\_TRINITY\_DIR
	- To run Inchworm, simply type inchworm --reads reads.fa --run\_inchworm [opts]
	- Loads Bowtie and Allpaths, two Trinity dependencies You don't need to hunt those down, or worry if they are in your path or not

#### **Module discovery**

- } module spider ◦ List everything
- } module spider cl
- List applications that have cl in name } module spider amber/12
- List details about this version of AMBER
- $\rightarrow$  module key molecular ◦ Keyword search for applications

## [magitz@submit1 ~]\$ module spider gaussian Rebuilding cache file, please wait ... done **Multiple versions**

 --------------------------------------------------------------------------- gaussian:

---------------------------------------------------------------------------- Description: A software for electronic structure modeling

----------------------------------------------------------------------------

Versions: gaussian/e01 gaussian/g03 gaussian/g09

 ---------------------------------------------------------------------------- To find detailed information about gaussian please enter the full name. For example:

\$ module spider gaussian/g09

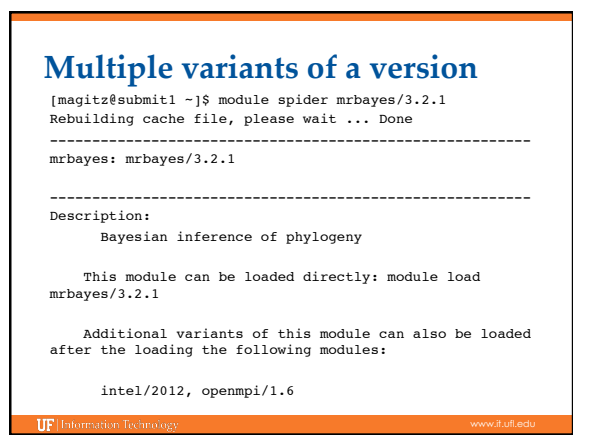

# **Module loading**

- } module load raxml
- } module load intel raxml
- } module load intel openmpi raxml
- } module load intel/12 openmpi/1.6 raxml/3.2
- } module unload raxml

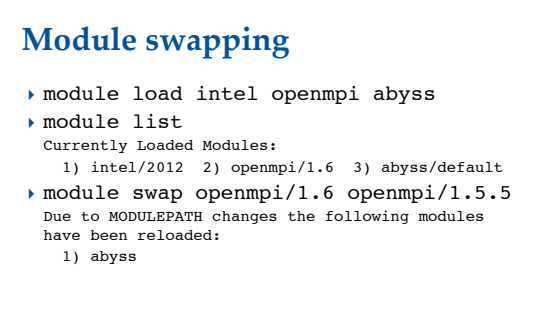

#### **Basic commands**

- $\rightarrow$  module spider
- } module spider gaussian
- **▶** module avail
- } module list

**IIF** Information Techno

- } module load clustalw
- } module load python/2.6.5
- } module add intel openmpi
- } module load intel/12 openmpi/1.6 mrbayes
- } module del/rm/unload clustalw

## Let's look at some examples

- } Examples of job scripts in: /project/bio/training/2013-05-28/wordcloud/
- **Dob scripts can have many commands**

**IIF** Information

 $\rightarrow$  qsub can pass variables into script with -v flag qsub my\_script.pbs -v FILE=f1.txt,OUT=outdir/out1.txt,SIZE=5

#### } Help and Support ◦ Help Request Tickets https://support.hpc.ufl.edu For any kind of question or help requests Searchable database of solutions ◦ We are here to help! support@hpc.ufl.edu **UF Research Computing** } Help and Support (Continued) ◦ http://wiki.hpc.ufl.edu Documents on hardware and software resources Various user guides • Many sample submission scripts ◦ http://hpc.ufl.edu/support Frequently Asked Questions Account set up and maintenance **UF Research Computing**

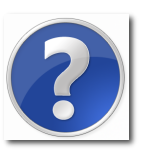